## **Opis pojedynczy**

Wstawia opis pojedynczy pozycji w przekroju i w widoku.

```
Ikona: 
Polecenie: ZBOP
Menu: Żelbet | Opisz pręty w przekroju | Pojedynczy
```
Polecenie służy do opisywania prętów zarówno w przekroju, jak i widoku. Pręt w widoku opisywany jest odnośnikiem ze strzałką, natomiast przy prętach w przekroju strzałka nie jest wstawiana.

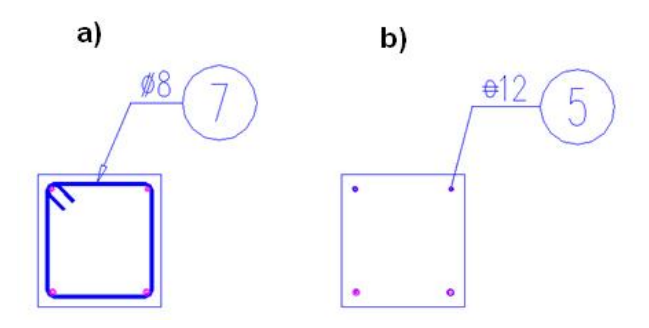

**Rys. 1.** *Opis pojedynczy: a) pręta w widoku, b) pręta w przekroju*